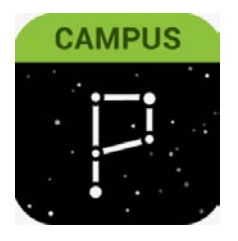

# Parent Portal

### Updating parent/guardian phone number(s) + email(s) & Messenger **Preferences**

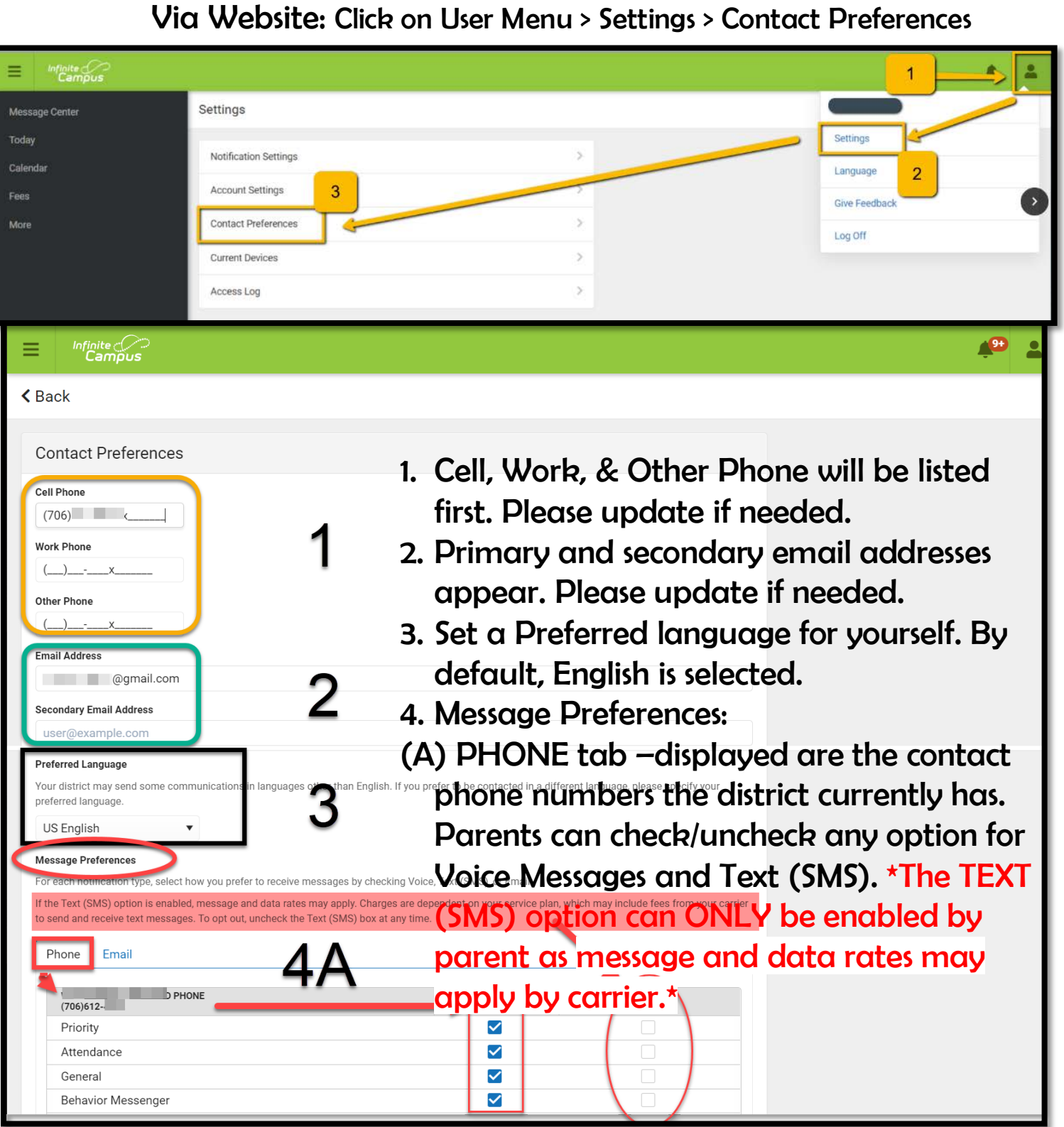

Updating Message Preferences Continued

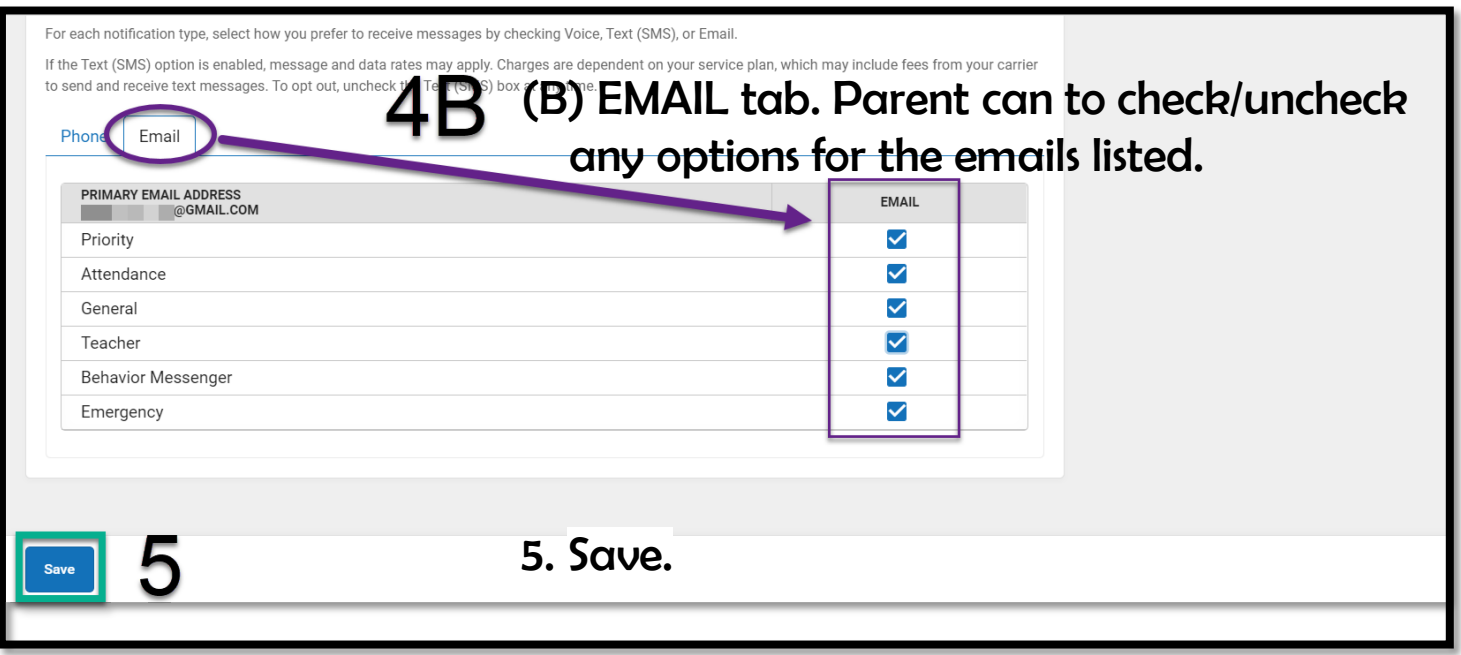

Make sure your Notifications are turned ON.

Here's how: User Menu > Settings > Notification Settings > Select options > Save.

## Parent Portal App On Your Mobile Device

### Updating parent/guardia phone number(s) + email(s) & Messenger Preferences

Via Phone: Click on User Menu > Settings > Contact Preferences

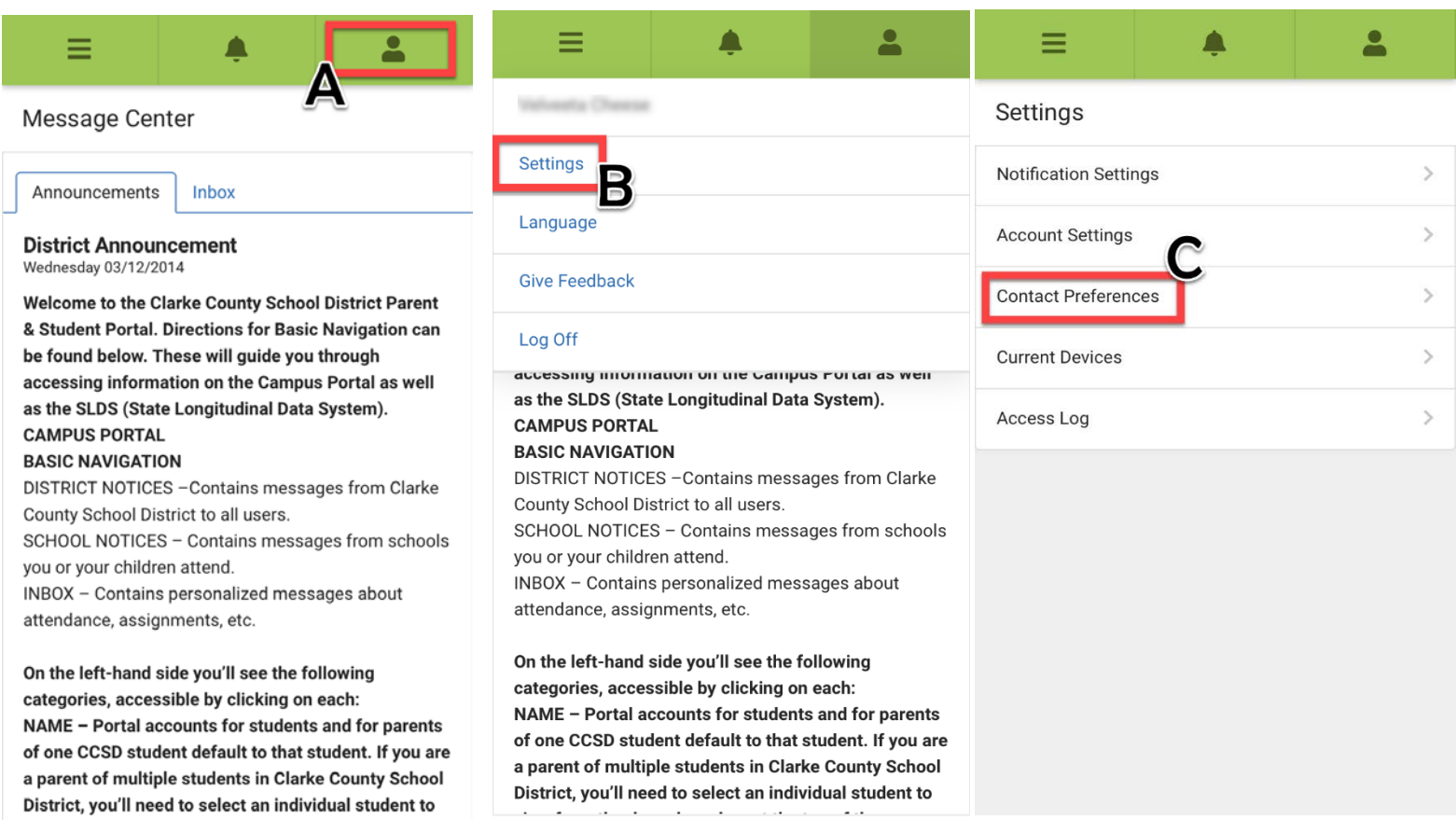

#### Updating Message Preferences Continued

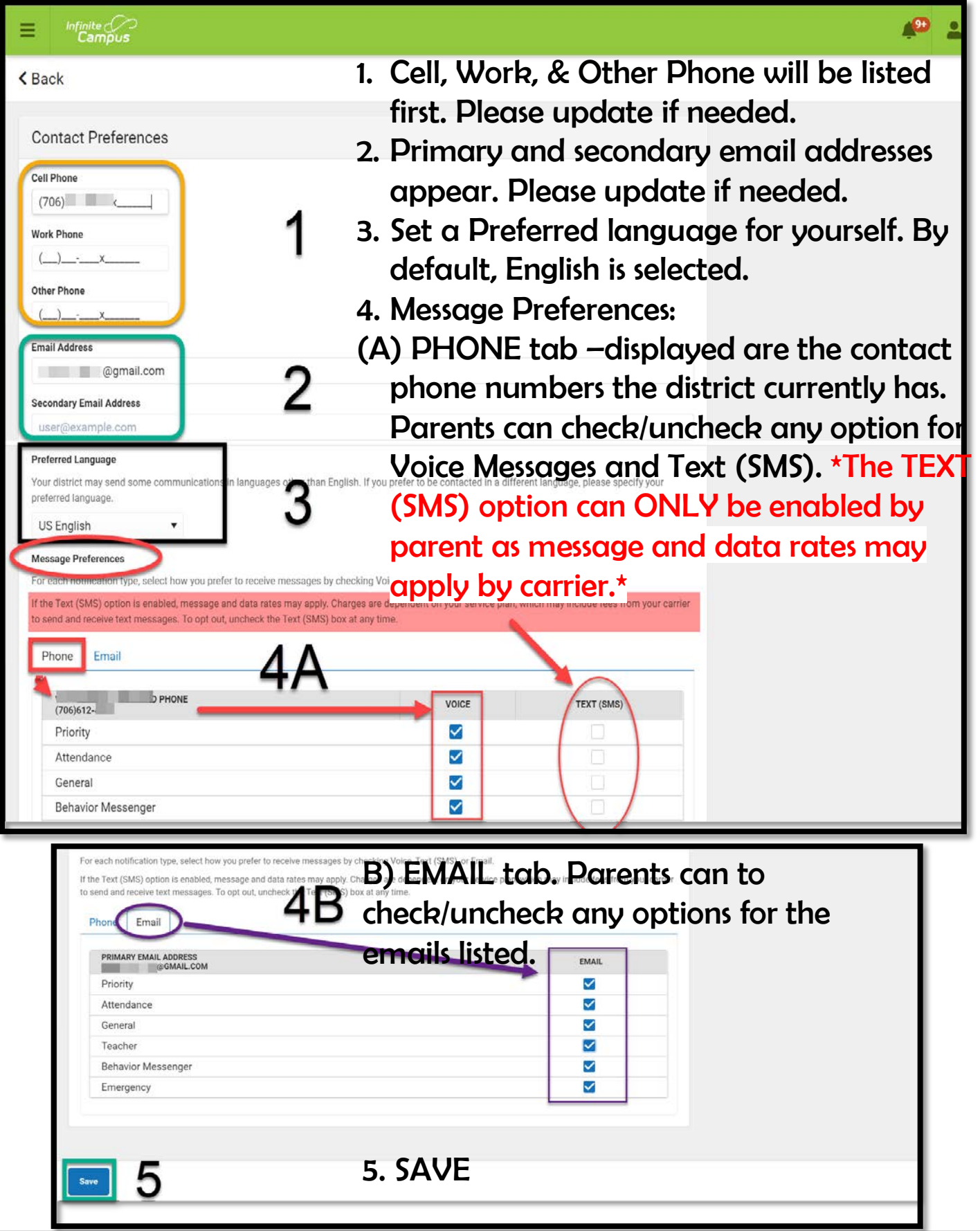